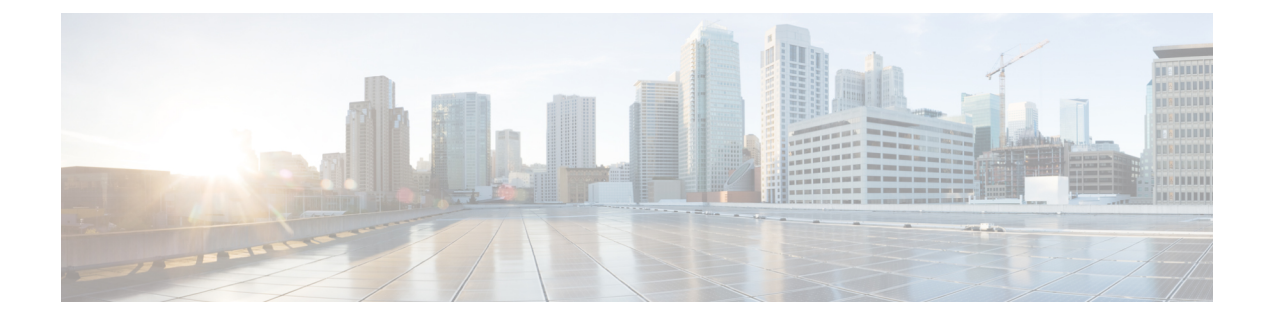

# 管理の概要

- Cisco Unified Real-Time Monitoring Tool (1 ページ)
- オペレーティング システム サポート (2 ページ)

### **Cisco Unified Real-Time Monitoring Tool**

Cisco Unified Real-Time Monitoring Tool はクライアント側アプリケーションとして実行し、シ ステムコンポーネントの動作をリアルタイムで監視します。UnifiedRTMTはHypertext Transfer Protocol Secure (HTTPS) および Transmission Control Protocol (TCP) を使用し、次の項目を監 視します。

- システムのパフォーマンス
- デバイスのステータス
- デバイスの検出
- コンピュータ テレフォニー インテグレーション (CTI) アプリケーション

UnifiedRTMTは、HTTPSを使用してデバイスに直接接続し、システムの問題をトラブルシュー ティングできます。

Unified RTMT がデスクトップ上のアプリケーションとして動作していない場合でも、アラー ムやパフォーマンスモニタリングの更新などのタスクは、サーバ上でバックグラウンド処理と して続行されます。 (注)

RTMT を使用すると、次の作業を実行できます。

- システムの健全性を監視するための、事前に定義された一連の管理オブジェクトを監視す る。
- 値がユーザ設定のしきい値を超えるか下回ったときに、オブジェクトのさまざまなアラー トを電子メール メッセージ形式で生成する。
- トレースを収集し、Unified RTMT に備わっているさまざまなデフォルト ビューアで表示 する。
- SysLog ビューアで syslog メッセージを表示する。
- パフォーマンス モニタリング カウンタと連動する。
- シスコ・ユニファイド・コミュニケーション・マネージャのみ:Q931 メッセージを変換 する。

コンピュータにインストールされている Unified RTMT の 1 つのコピーを使用すると、複数の サーバまたは複数のクラスタを同時に監視することができます。たとえば、次のエンティティ をすべてモニタできます。

- 1 台のサーバー上の Cisco Unified Communications Manager 製品。
- 1 台のサーバー上の IM and Presence Service 製品。
- 1 台のサーバー上の Unity Connection 製品。
- クラスタ上のサーバー(クラスタの健全性をモニタするため)。

# オペレーティング システム サポート

RTMT は、次のオペレーティング システムのいずれかを実行しているコンピュータにインス トールできます。

- Windows 8
- Windows 10
- Windows 11
- Windows 2019
- Linux マシンにインストールされた KDE または GNOME クライアントを使用した Red Hat Linux のインストール。

Windows 10 以降の場合は、Unified RTMT を [管理者として実行 (Run as administrator) 1モード で起動する必要があります。そうしない場合、ユーザ アクセス コントロール (UAC) 権限が 無効です。 (注)

Unified RTMT をインストールする場合は、次のことを考慮してください。

- Windows OS プラットフォームで Unified RTMT を 実行するには、少なくとも 128 MB のメ モリが必要です。
- Windows OS プラットフォームで Unified RTMT を 実行するには、少なくとも 300 MB のメ モリが必要です。

 $\mathbf I$ 

• Unified RTMT は、32 ビットおよび 64 ビット Windows プラットフォーム上で動作します。

 $\overline{\phantom{a}}$ 

I

翻訳について

このドキュメントは、米国シスコ発行ドキュメントの参考和訳です。リンク情報につきましては 、日本語版掲載時点で、英語版にアップデートがあり、リンク先のページが移動/変更されている 場合がありますことをご了承ください。あくまでも参考和訳となりますので、正式な内容につい ては米国サイトのドキュメントを参照ください。